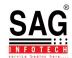

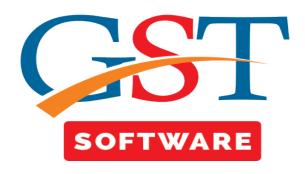

## **ADDRESS**

- Click on **Address** in master menu where another sub menu details like, Address, Property Title, District, Tehsil, City, State, Country etc are present.
- Address- It is used for creating the address masters. You can view the existing address on the dashboard. In order to add a new address, Click on Add button.

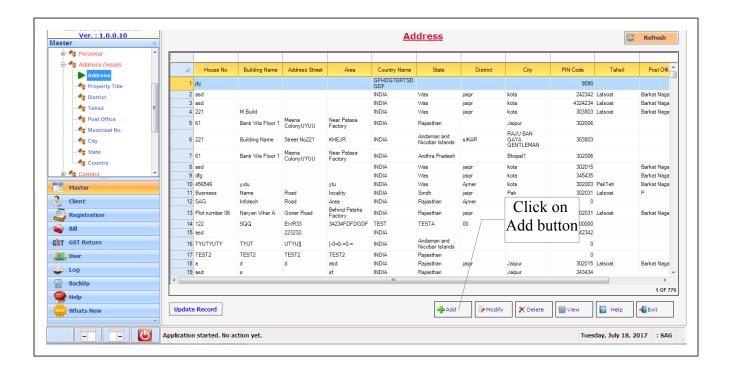

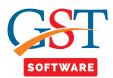

• A new panel will be opened where the user has to feed the address fields. The user has to fill all the details which are mandatory (red marked). After feeding all the required information, click on save button.

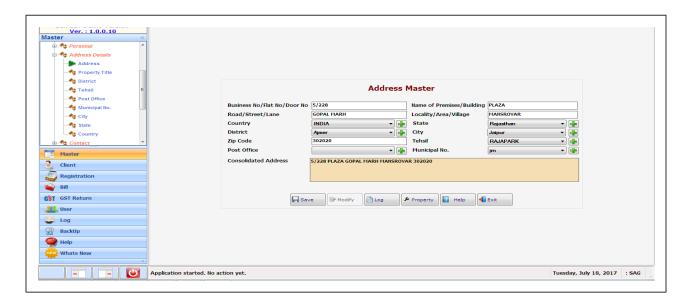

 Property Title-We provide this facility for the user convenience, in which user is able to view the details of Property Type i.e. Leased, Owned, Rented or Shared.

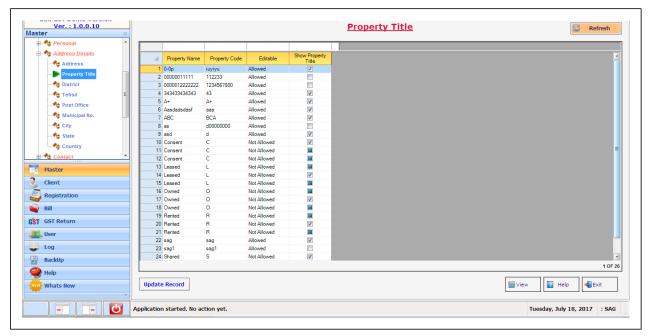

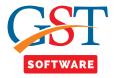

• **District**-We provide this facility for the user convenience, in which user is able to view and add the details of Districts.

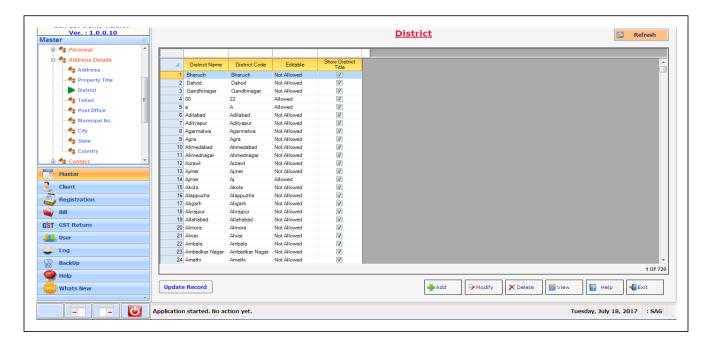

For Adding details click on add button.

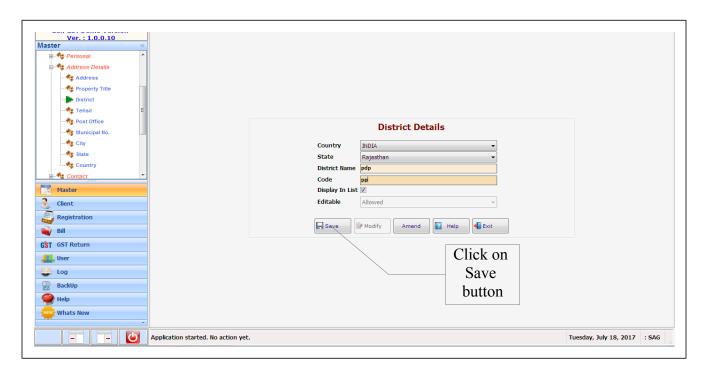

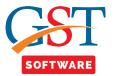

• **Tehsil**- We provide this facility for the user convenience, in which user is able to view and add the details of Tehsils.

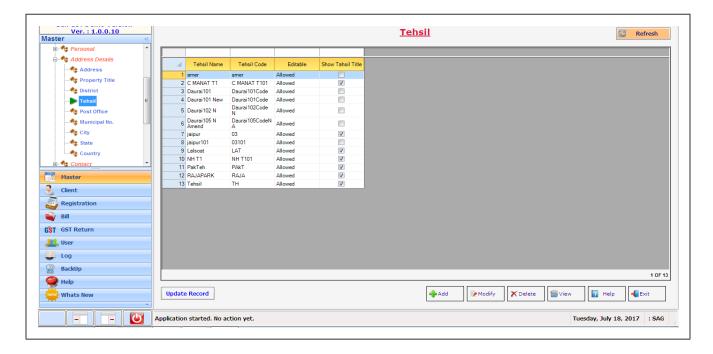

• **Post Office**-We provide this facility for the user convenience, in which user is able to view and add the details of Post Offices name.

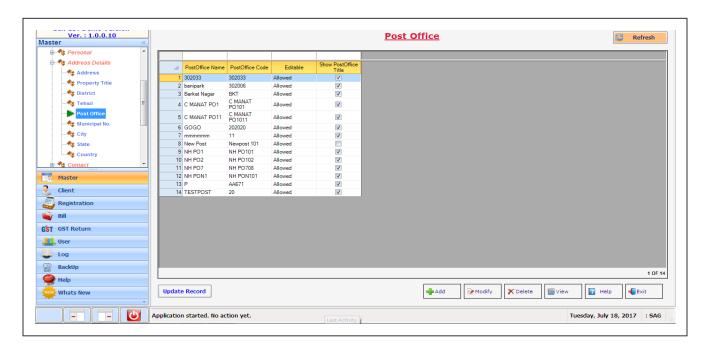

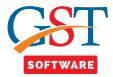

• **Municipal**- We provide this facility for the user convenience, in which user is able to view and add the details of Municipal.

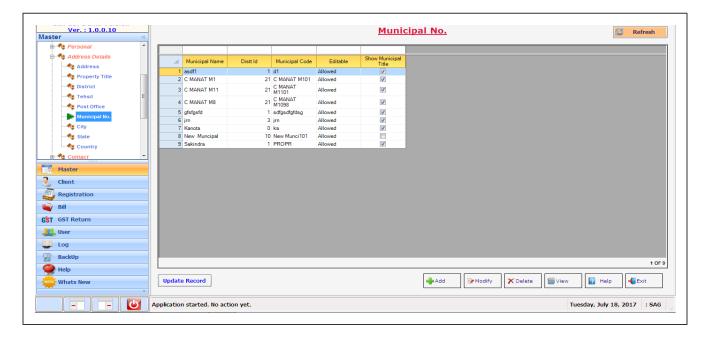

• **City-** We provide this facility for the user convenience, in which user is able to view and add the details of Cities.

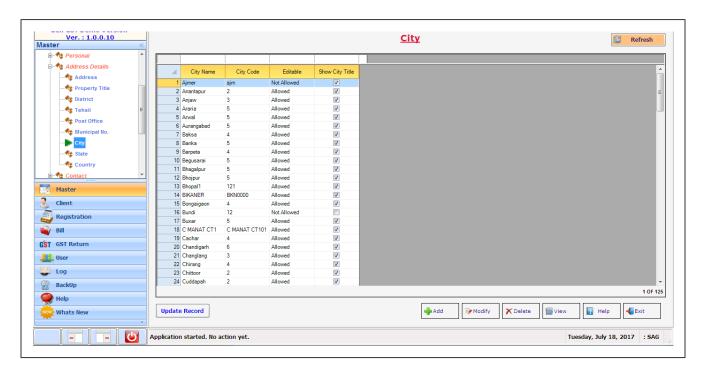

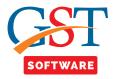

• **State-**We provide this facility for the user convenience, in which user is able to view the details of the States.

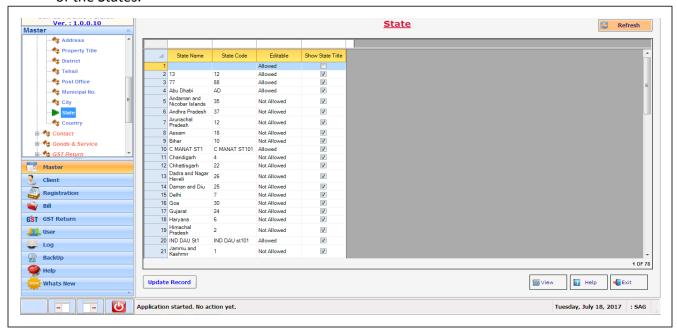

• **Country**-We provide this facility for the user convenience, in which user is able to view the details of Country.

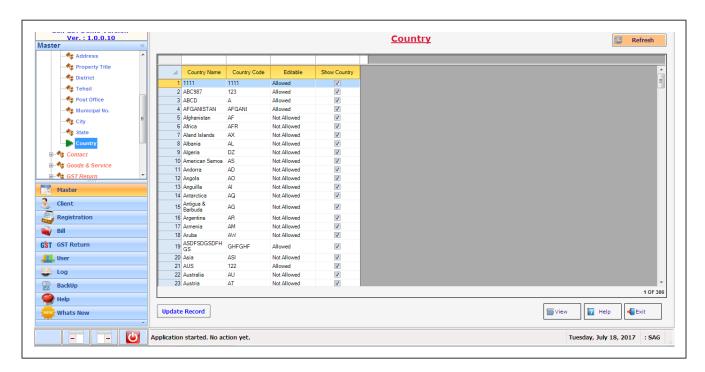